# **Accesos Remotos a equipos del Rectorado.**

## **Preámbulo.**

El tener acceso a Escritorio Remoto no supone autorización a teletrabajo, la autorización para teletrabajo le corresponde a la Gerencia.

### **1. Solicitud de Acceso.**

El acceso al escritorio remoto se ha de solicitar por el responsable del servicio correspondiente, a través del CAU habilitado en Politécnica Virtual, indicando nombre del interesado, correo electrónico y dirección IP de la máquina del Rectorado a la que se quiere acceder por escritorio remoto.

Desde Red del Rectorado se configurarán los permisos necesarios para poder acceder al equipo.

Desde Informática Rectorado se configurará el equipo de escritorio del Rectorado para poder realizar la conexión.

#### **2. Configuración en el equipo desde el que se conecta (desde casa).**

Se ha de instalar el cliente de VPN puede acceder a la información en el siguiente enlace:

#### <https://www.upm.es/vpn>

En el enlace anterior se puede acceder tanto al software necesario como a un video tutorial para su instalación.

#### **3. Acceso Escritorio Remoto.**

Una vez establecida la conexión VPNupm el usuario tiene que ejecutar la aplicación escritorio remoto de Windows.

**En Windows 7** se pulsa sobre el botón de inicio y en el cuadro de búsqueda se escribe "Conexión", en la parte superior del cuadro, bajo el título Programas, aparece "Conexión a Escritorio Remoto" pinchando sobre él se abre la aplicación de escritorio remoto.

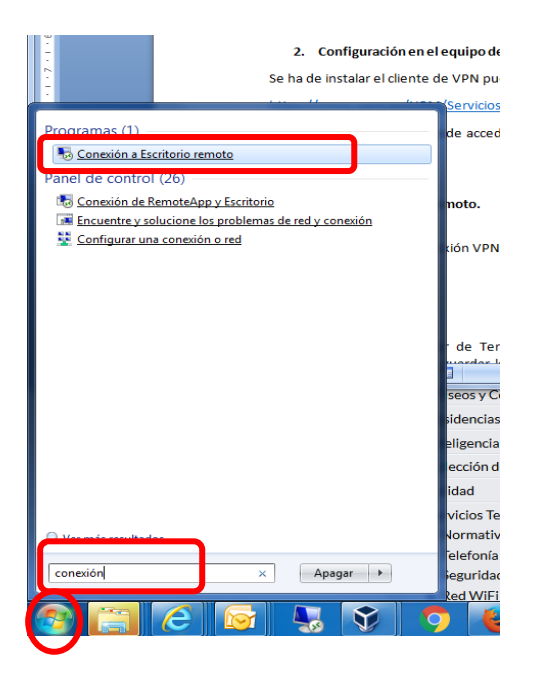

**En Windows 10** se pulsa sobre el botón de inicio y en el cuadro de búsqueda se escribe "Conexión", en la parte superior del cuadro, bajo el título Mejor coincidencia, aparece "Conexión a Escritorio Remoto" pinchando sobre él se abre la aplicación de escritorio remoto.

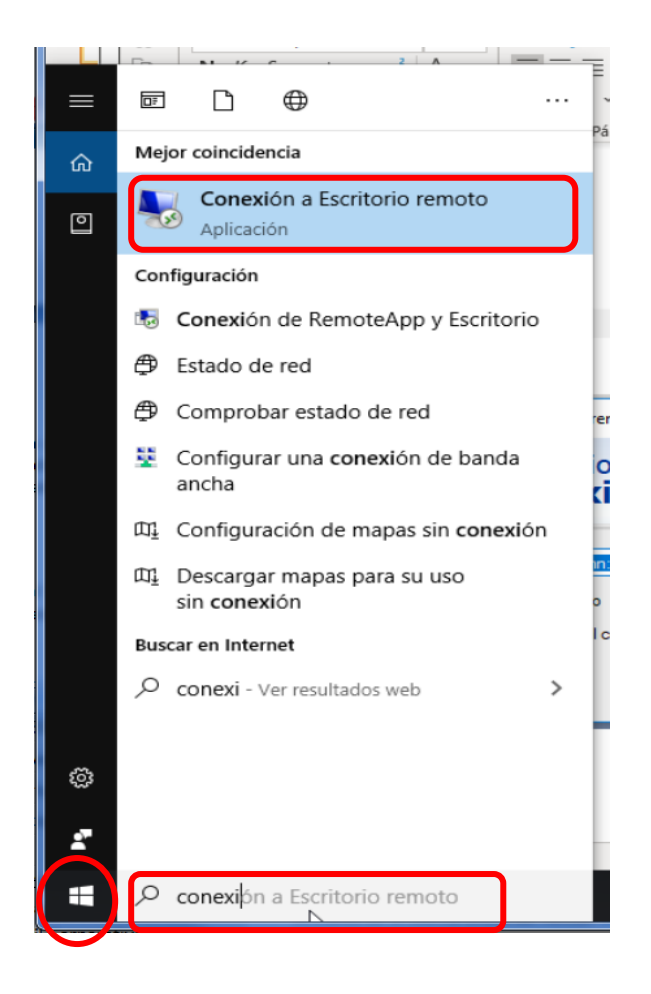

Se presenta la siguiente ventana.

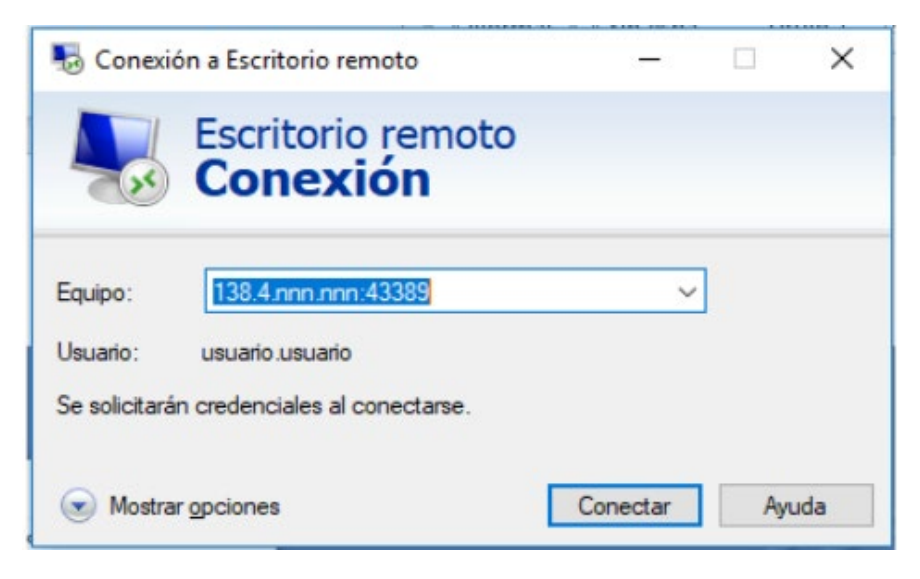

Si se pulsa sobre "Mostrar opciones" se tiene la siguiente ventana.

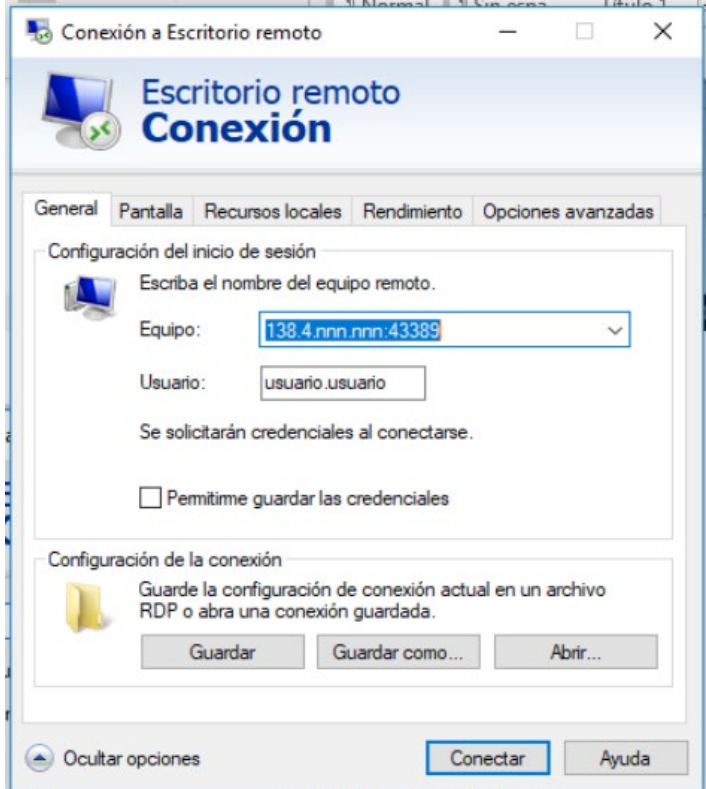

En el cuadro Etiqueta se introducirá la dirección IP de la máquina de escritorio del Rectorado con el formato nnn.nnn.nnn.nnn:83349

En el cuadro usuario se introduce la identificación de usuario, en el ordenador de sobremesa del Rectorado, si lo desconoce o no sabe cómo obtenerlo puede solicitarlo preferentemente por CAU a través de Politécnica Virtual, por correo electrónico a [informatica.rectorado@upm.es](mailto:informatica.rectorado@upm.es)

Pulsando el botón "Conectar" inicia la conexión, si no se pulsó sobre "Mostrar Opciones" cuando se complete la conexión presentará un cuadro de dialogo solicitando usuario y contraseña de la máquina del Rectorado, si se pulsó sobre "Mostrar Opciones" y se rellenó el campo Usuario, sólo solicitará la contraseña.